## Handleiding Kindertablet

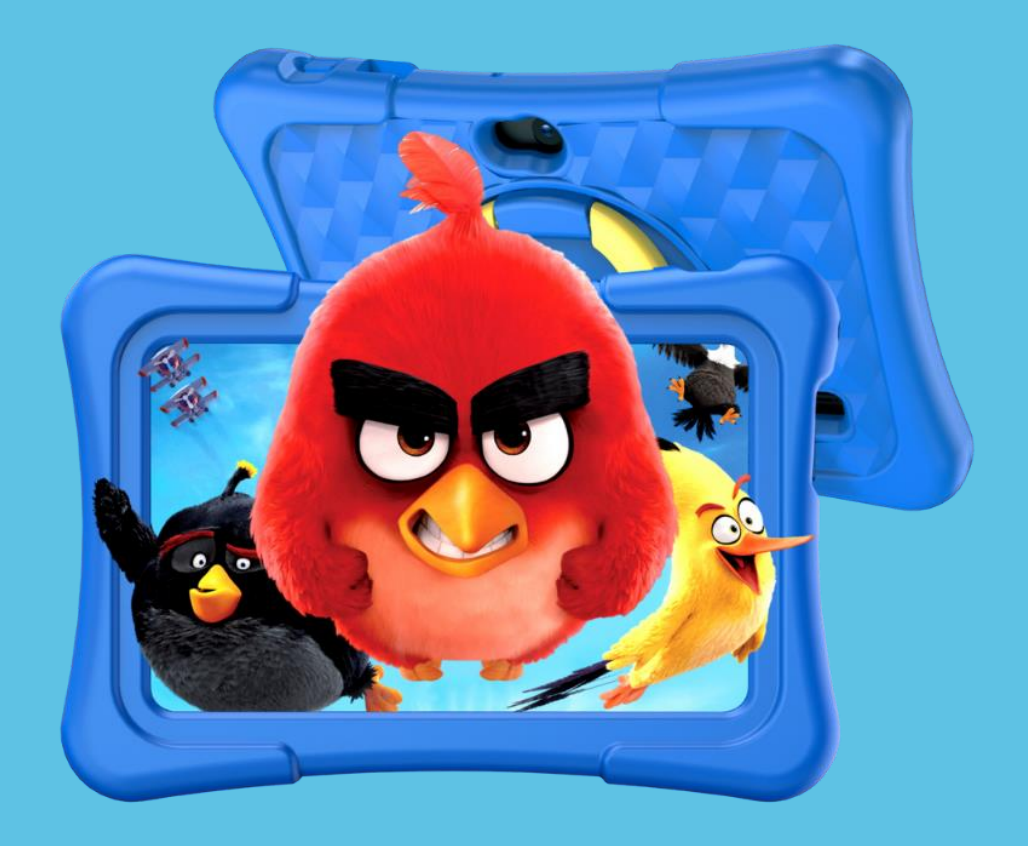

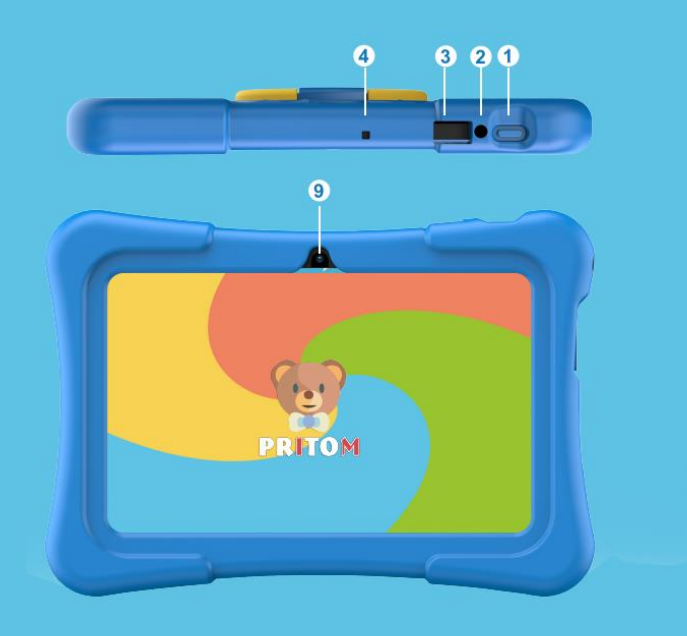

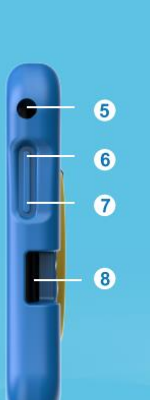

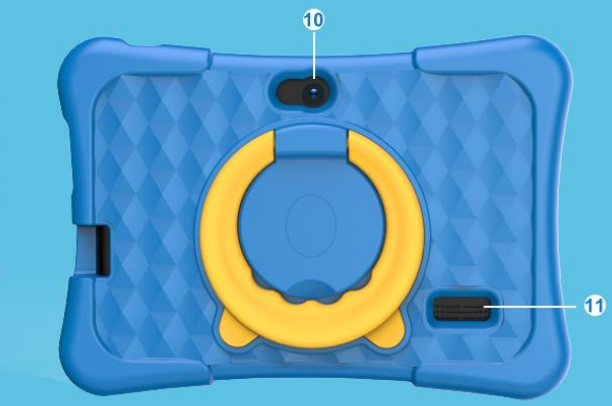

- 1. Aan -/uitknop
- 2. DC poort
- 3. USB -C poort
- 4. Microfoon
- 5. AUX -poort

6. Volume omhoog knop

- 7. Volume omlaag knop
- 8. Micro SD poort
- 9. Camera
- 10. Selfiecamera
- 11. Speaker

## Hoe werkt de kindersoftware?

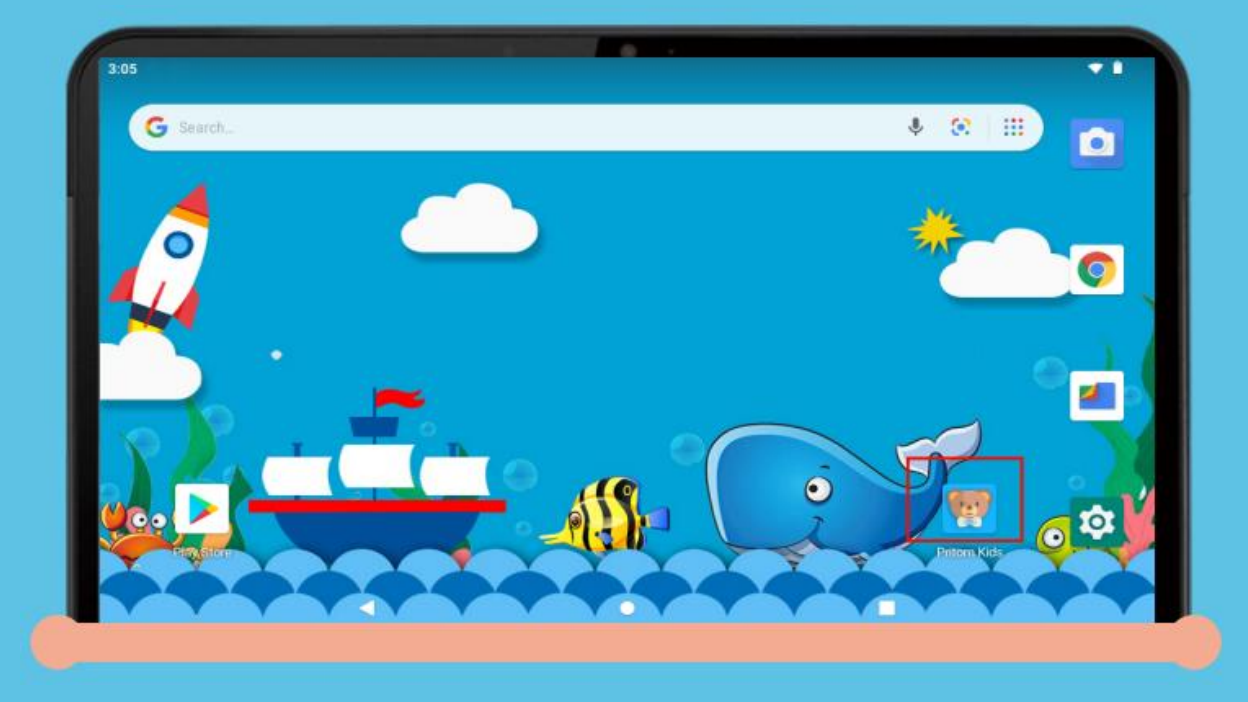

Start de tablet op en klik op "PRITOM Kids" om de kindersoftware te starten.

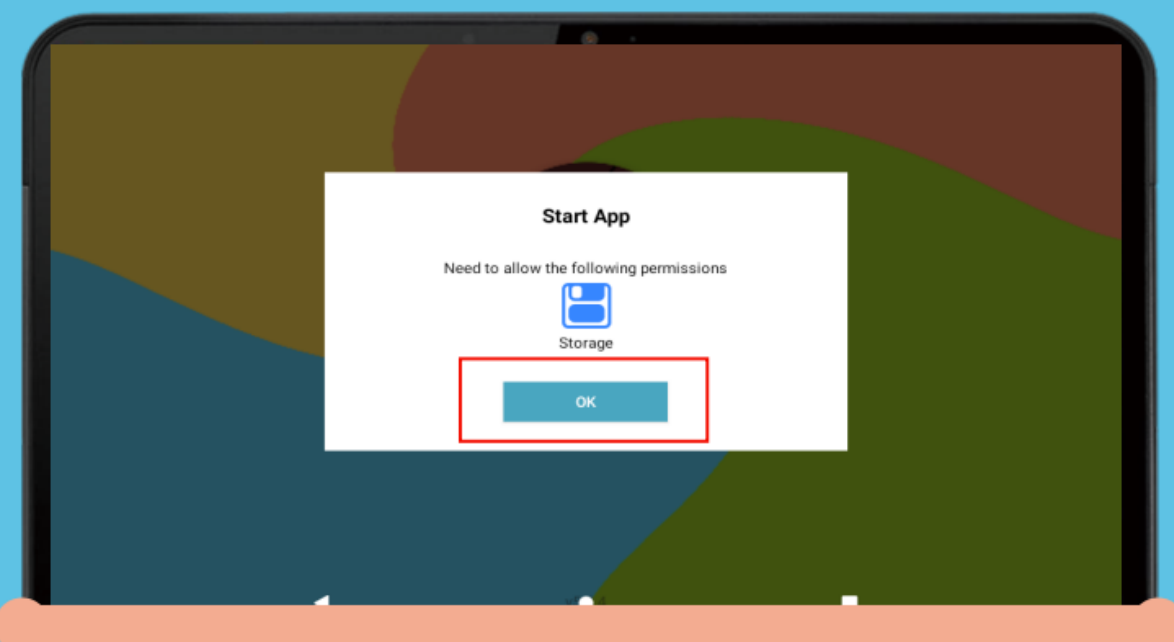

Geef het programma toestemming tot het gebruiken van opslag door op "OK" te drukken.

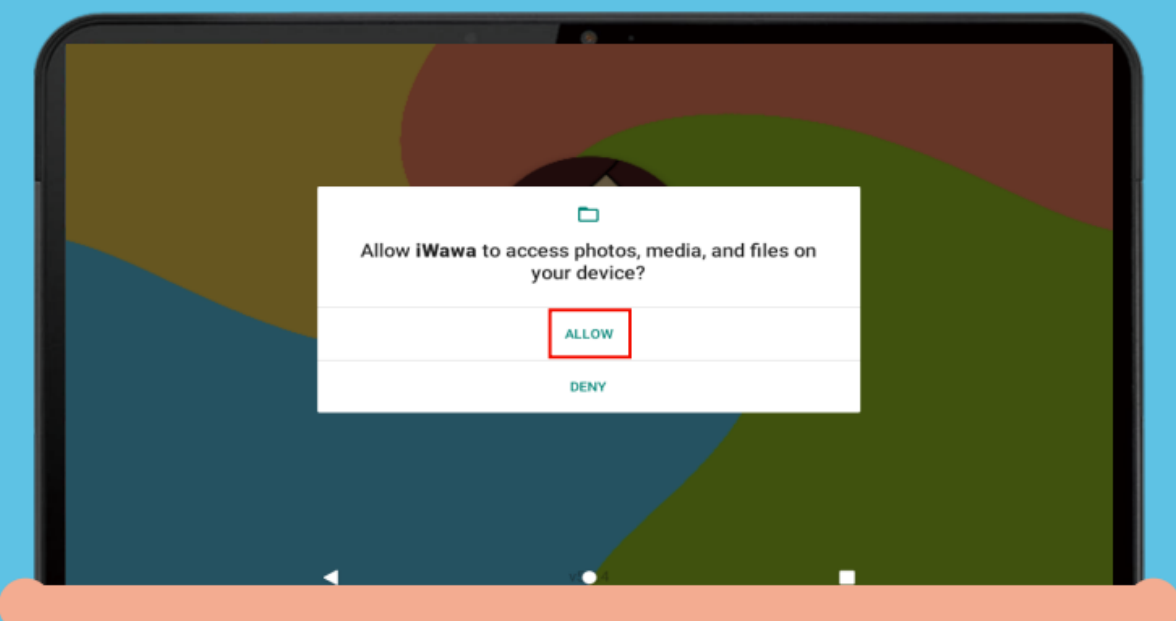

Geef de software toegang tot foto's, media en bestanden op de tablet door op "ALLOW" te drukken.

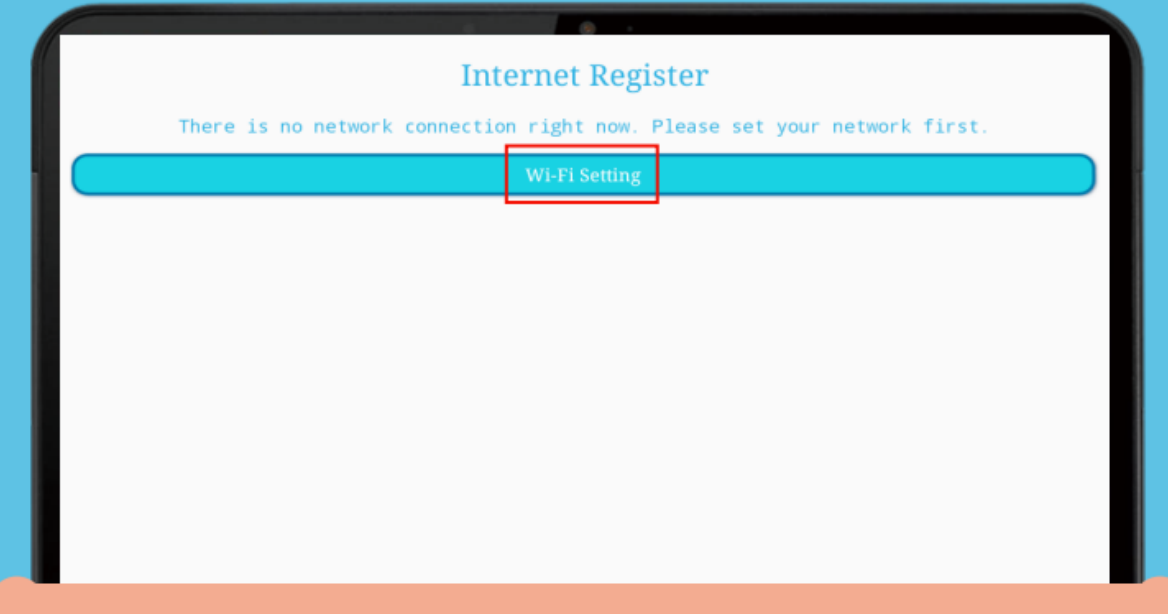

Stel door op "Wi-Fi Setting" te drukken de wifi in, zodat de tablet gebruik kan maken van internet.

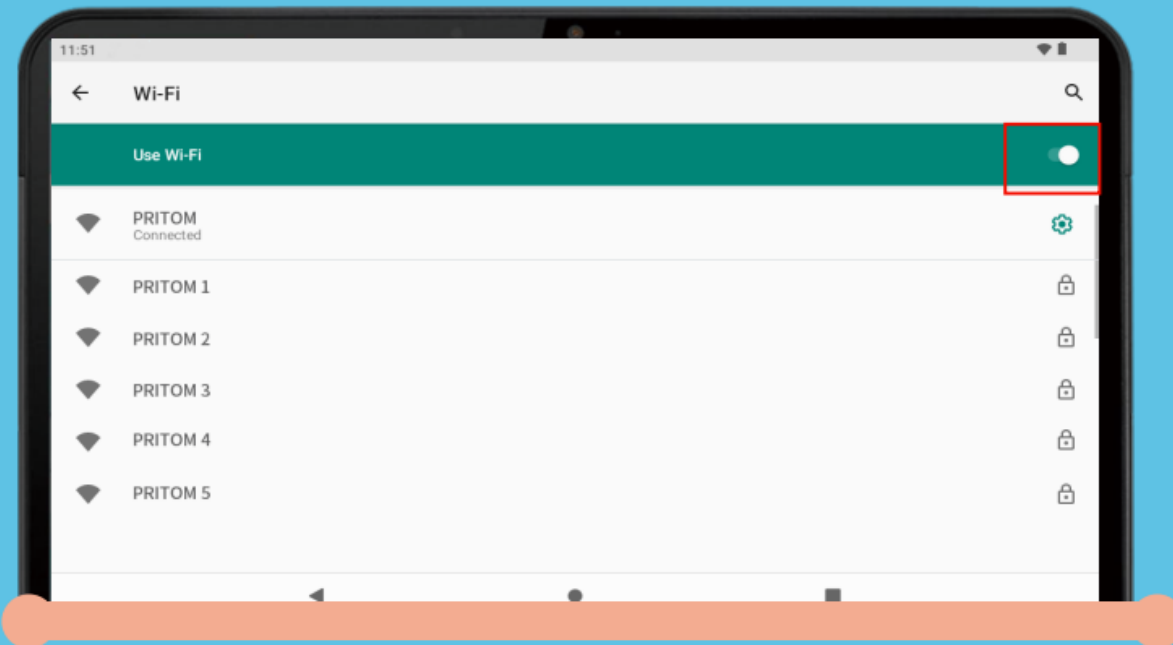

De tablet laat alle beschikbare wifi-netwerken zien.

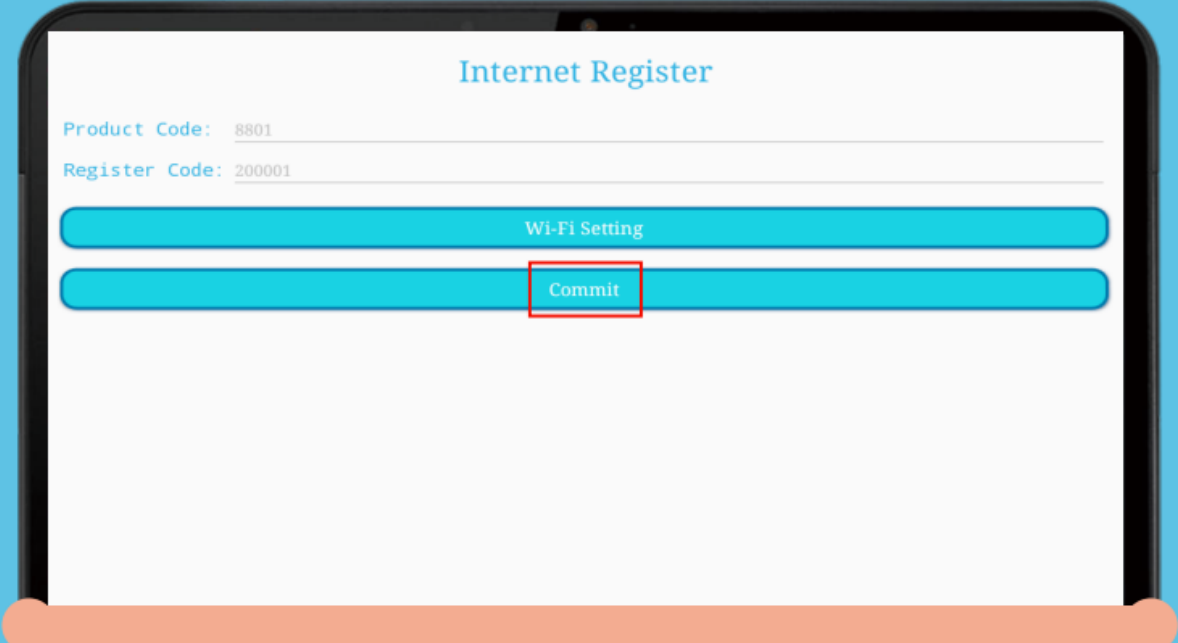

Als de wifi is ingesteld, klik dan op "Commit" om de kindersoftware te activeren.

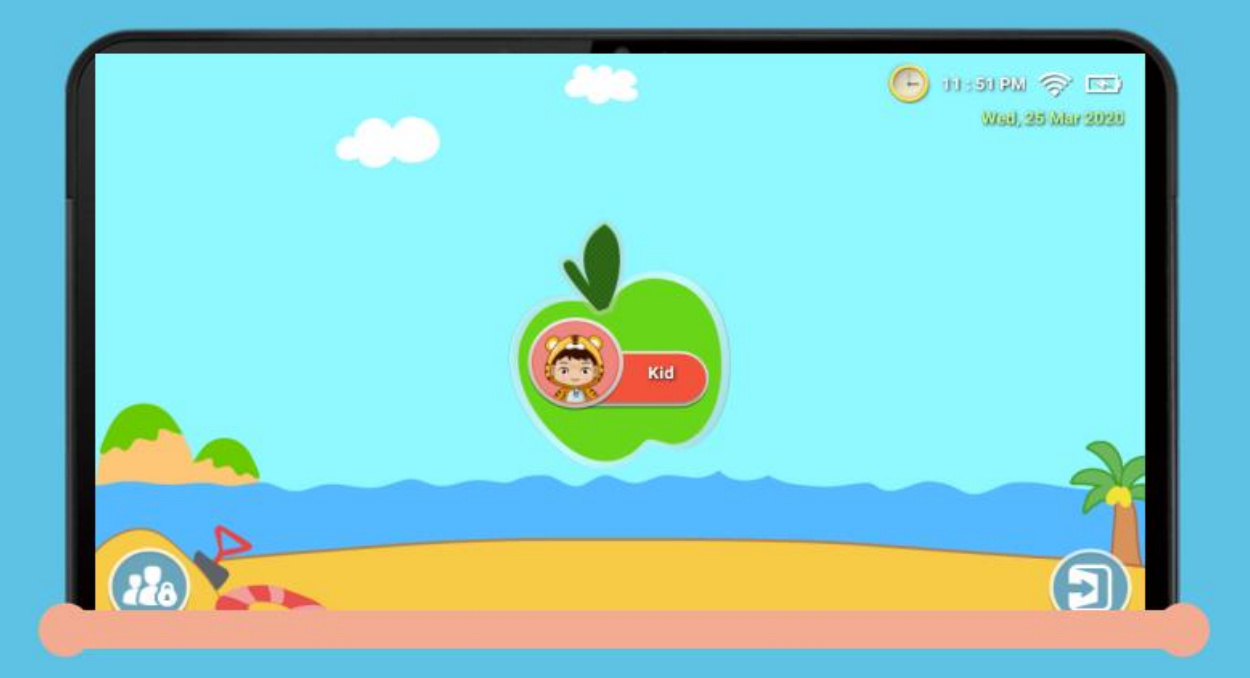

Dit is het menu dat kinderen krijgen te zien. Druk op de appel om naar alle apps te gaan.

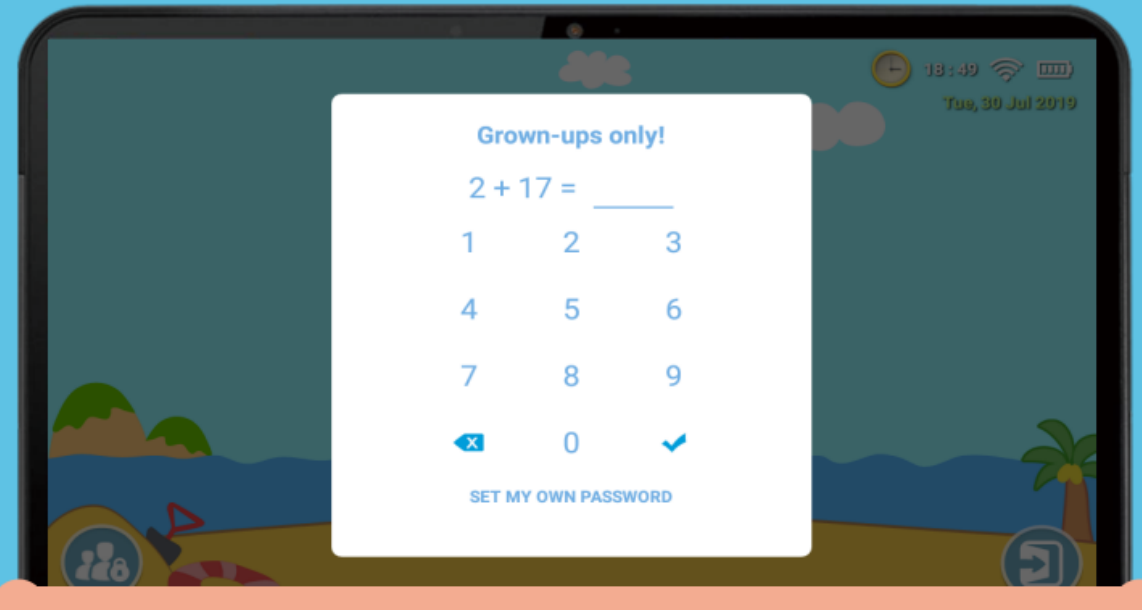

Het kindermenu kan alleen worden verlaten met een code die ingesteld kan worden.

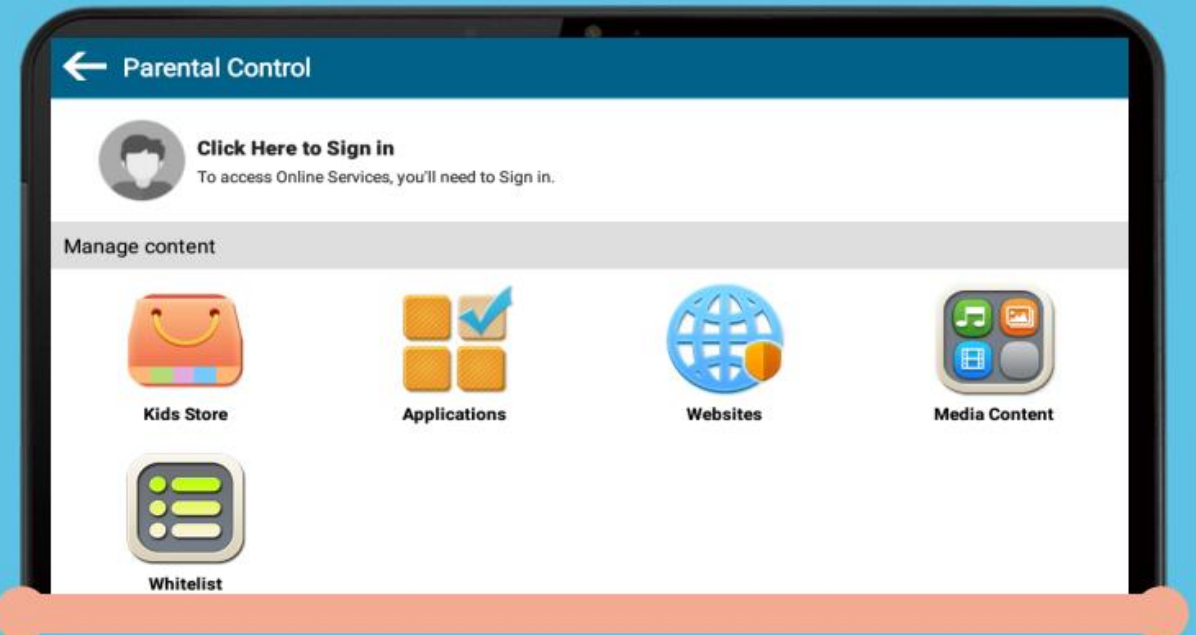

Klik op het icoontje met 2 mensen en een slotje om in het controle menu te komen. Hier kunnen onder ander limieten gezet worden en applicaties worden gefilterd.

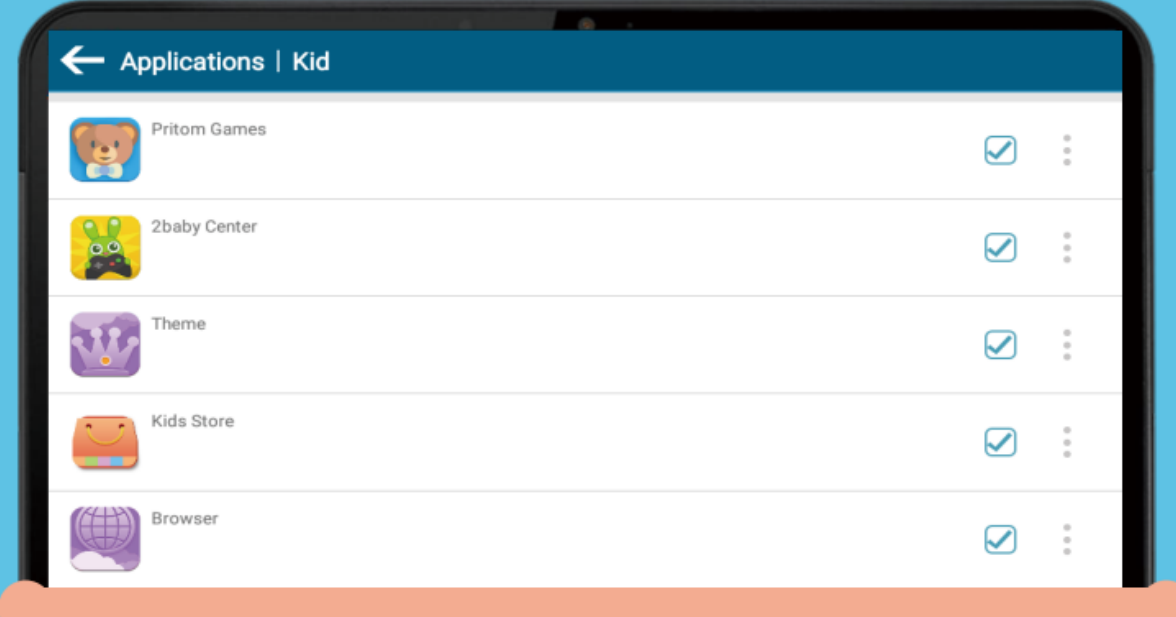

In dit menu kan gekozen welke apps wel en welke apps niet gebruikt mogen worden door het kind.

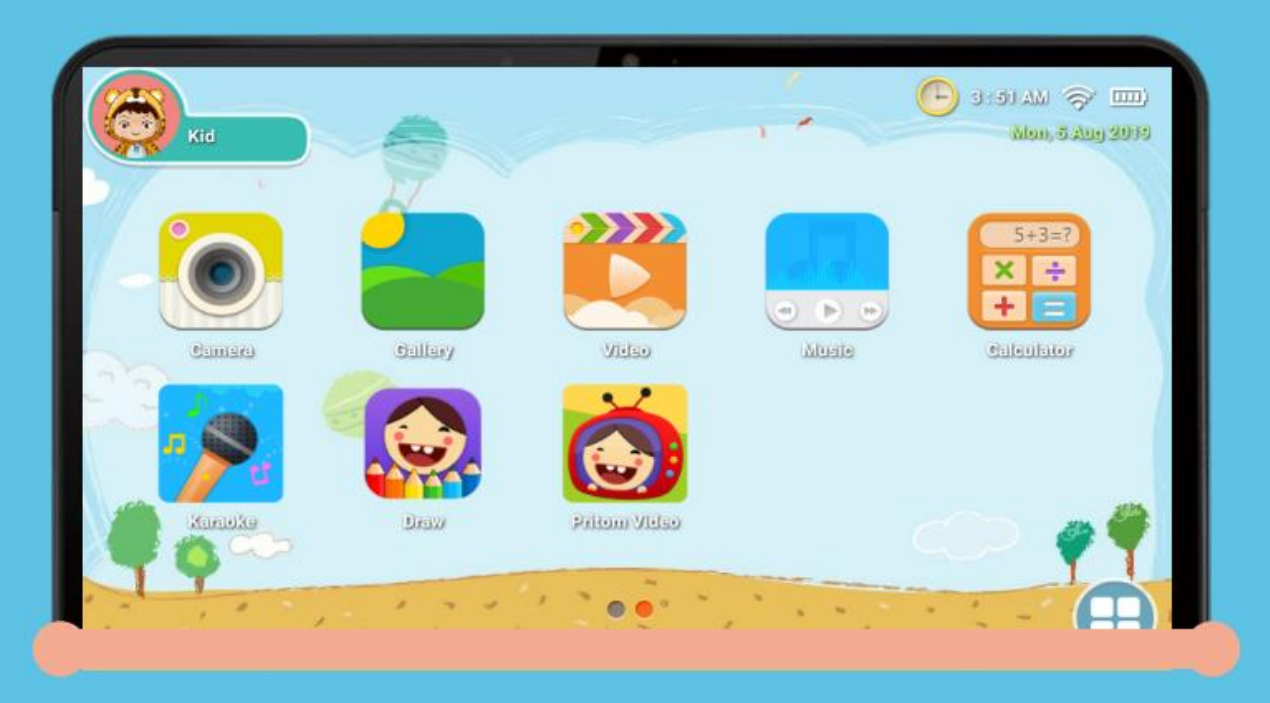

De apps die gekozen zijn om te tonen, worden op de bovenstaande manier aan de kinderen getoond.

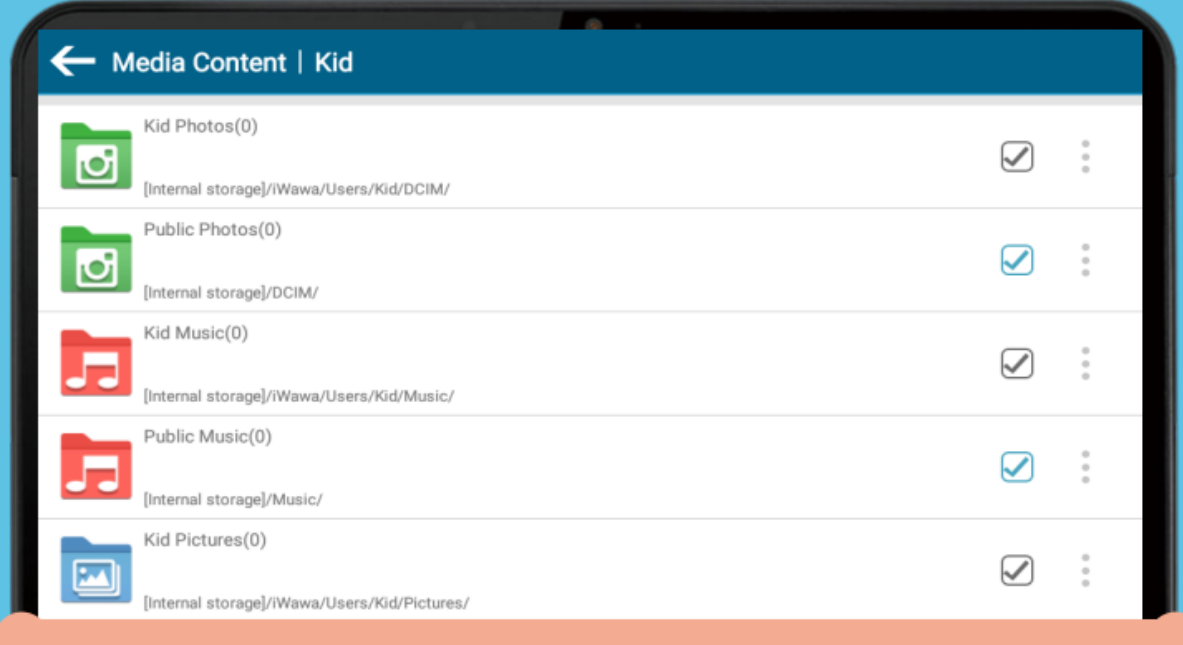

Ouders kunnen specifieke media bestanden voor kinderen aanmaken. Zo kunnen kinderen genieten van huh eigen, maar gecontroleerde, muziek, foto's en video's.

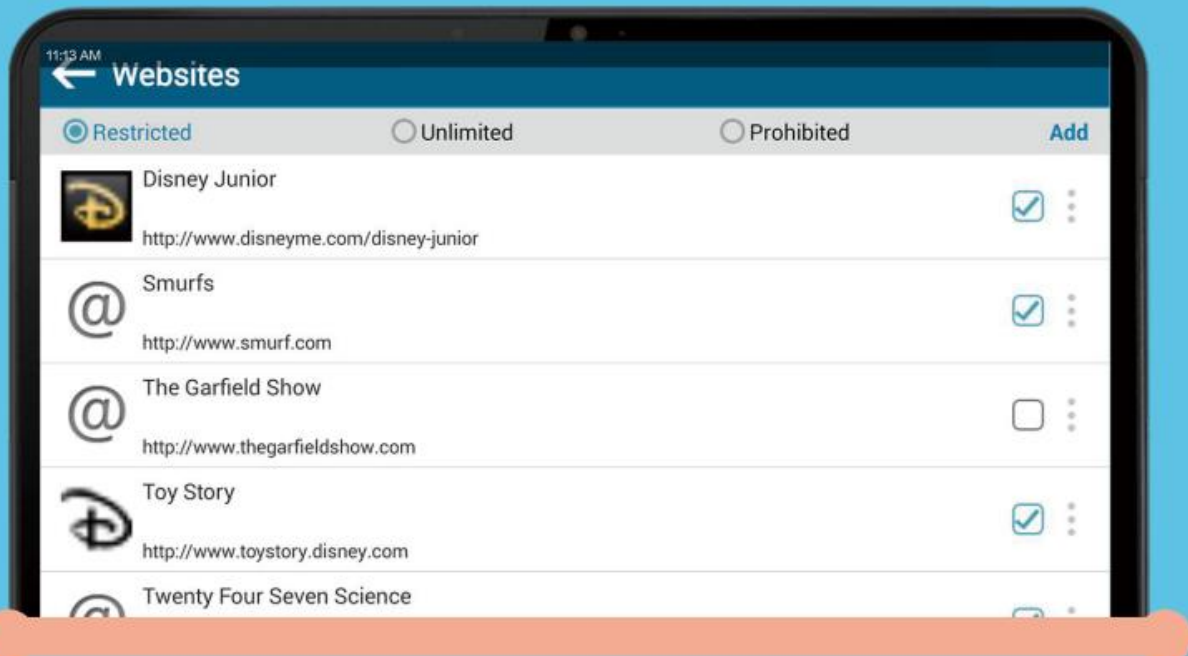

Bepaalde websites kunnen ook geblokkeerd worden, zodat deze niet door kinderen bezocht kunnen worden.

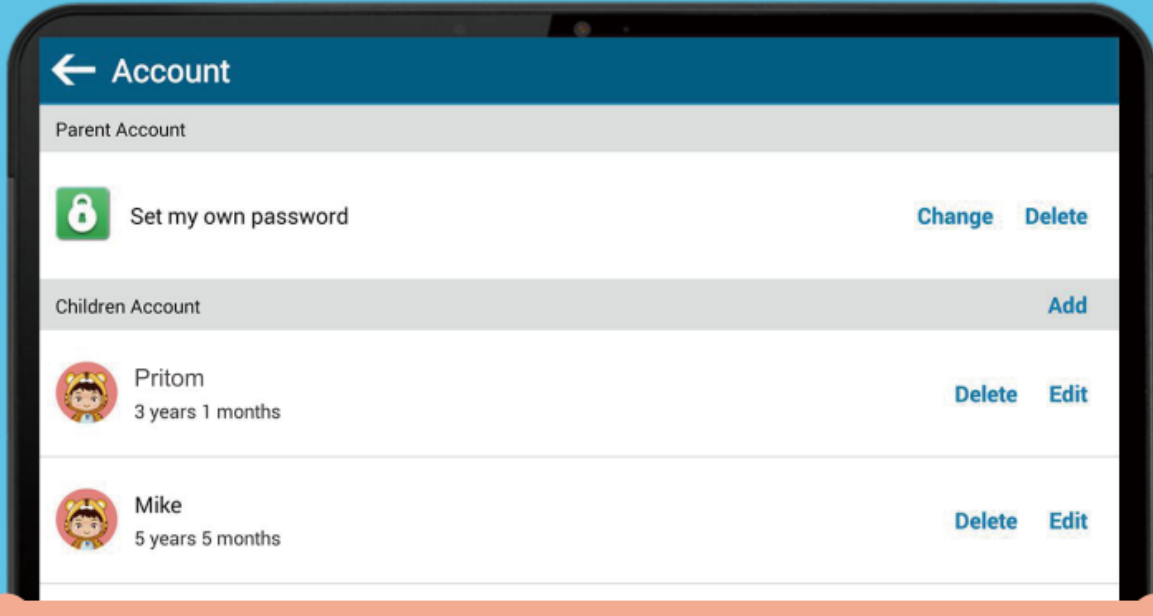

Heb je meerdere kinderen, dan is dit geen probleem. Er kunnen namelijk meerdere accounts aangemaakt worden op de tablet. Dit doe je door in het controle menu naar onder te scrollen en op "Account" te klikken. Hier kan je een account toevoegen.

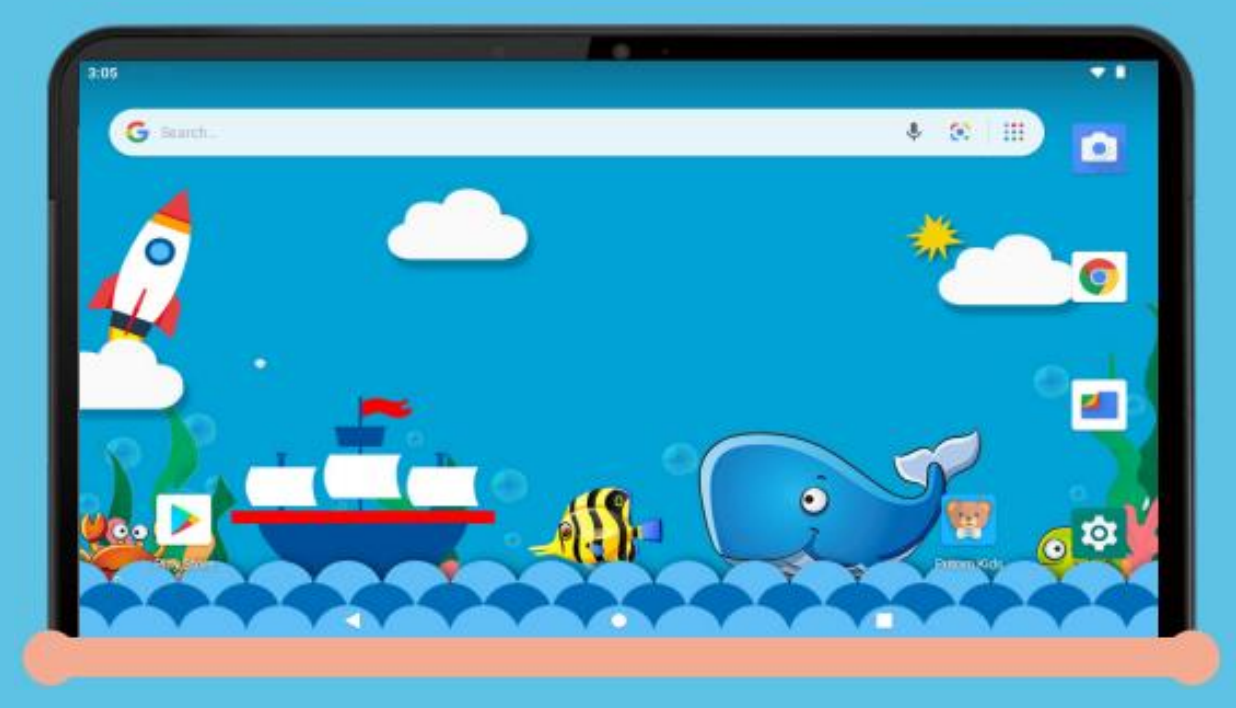

Het hoofdscherm ziet er als volgt uit. U kunt weer naar het kindermenu door op "Pritom Kids" te drukken.

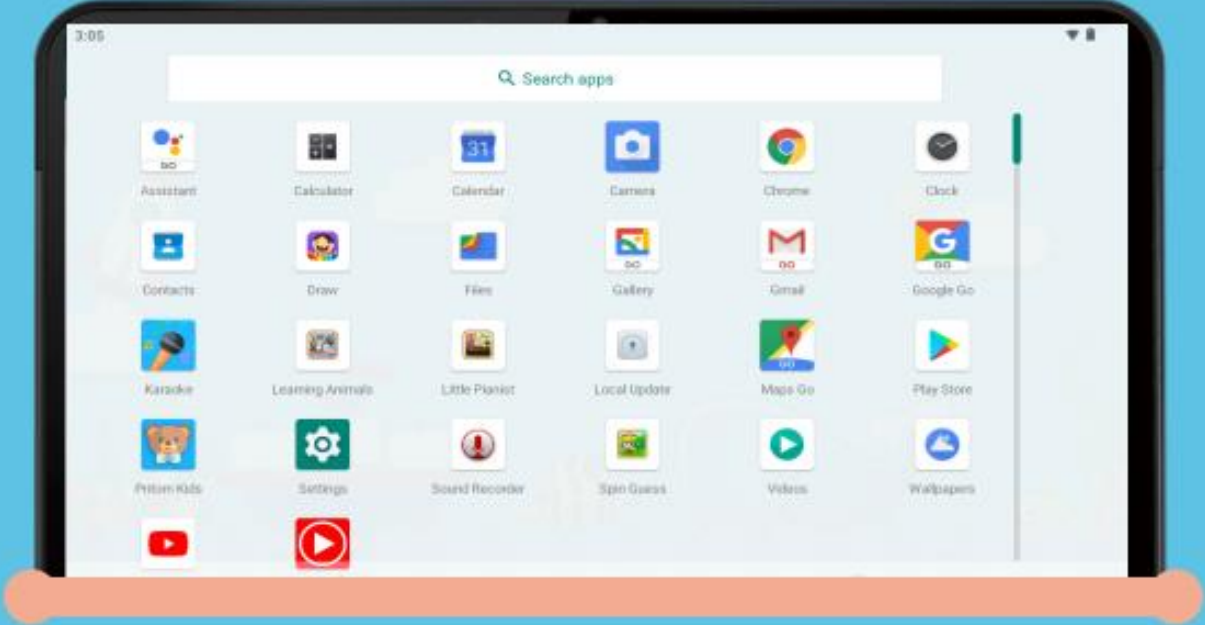

Ook in het ouderlijke app menu is de "Pritom Kids" app te vinden.

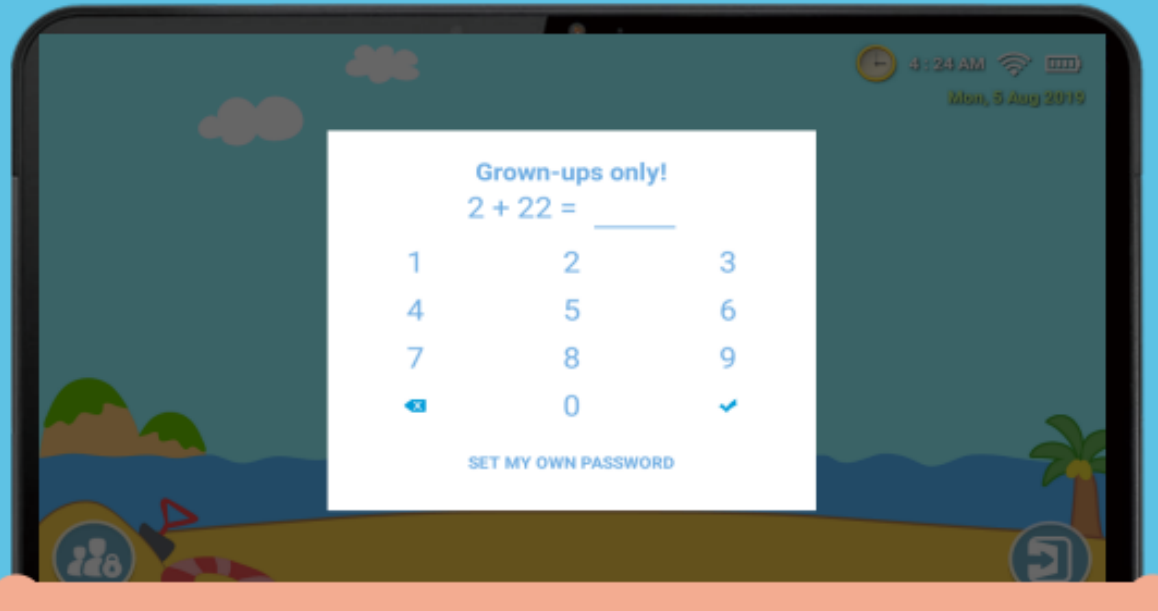

Je kan de rekensom invullen of een eigen wachtwoord aanmaken.

LET OP: De tablet heeft vooraf geïnstalleerde spelletjes en software, het is speciaal ontworpen voor kinderen. Als je na het verlaten van het kindermenu andere apps downloadt en installeert vanuit onbekende bronnen, kunnen we de compatibiliteit van de toepassing, het veilige gebruik door kinderen, evenals de ervaring en stabiliteit van het product niet garanderen.

## **Garantie**

- 1. 1 maand na de aankoopdatum. Als er een functioneel probleem is, bieden wij hetzelfde artikel aan, mits de verpakking van de goederen perfect wordt onderhouden.
- 2. 180 dagen na de aankoopdatum garanderen wij reparatie van de goederen (exclusief bevestigingsmiddelen). Dit tegen lage reparatiekosten.
- 3. De garantieservice is afhankelijk van normaal gebruik.
- 4. Alle schade door menselijk handelen (het openen van de behuizing, het verwijderen van de sticker, abnormaal gebruik) of het verlies van deze kaart valt niet onder de garantie.